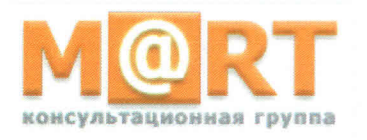

АО «МАРТ-КОНСАЛТИНГ» 117519 г. Москва, шоссе Варшавское, д.132, стр.9, эт.3, пом.XVIII, ком.15 тел. (495) 231-42-01 Internet: www.emart.ru E-mail: emart@emart.ru

Утверждаю Генеральный директор АО «Март-Консалтинг» O.B. Bepes "Март-Консалтині  $\overline{0}$   $\overline{0}$ 

## **ПОРЯДОК**

## установки и настройки Сервиса «EMART. Раздельный учет»

версия 1.1 от «24» июня 2019 г.

1. Установить на выделенный ПК следующее системное программное обеспечение:

- операционная система - Windows server 2012 или более поздней версии;

- Microsoft SQL Server версии 2012 или более поздней версии, включая следующие компоненты: SQL Server Analysis Services, SQL Server Reporting Services (SSRS), SQL Server Management Studio (SSMS), SQL Server Data Tools (SSDT).

- .NetFramework 4.6.2.
- Microsoft Office 2010 (х64) или более поздней версии.
- 2. Создать на выделенном ПК директорию 'C:\EMART RU\' и 'C:\EMART RU\db\'.
- 3. B SQL Server Management Studio последовательно выполнить находящиеся в директории 'Дистрибутив' sql-запросы с 0.sql по 11.sql.
- 4. В модуле SQL Server Analysis Services последовательно выполнить находящиеся в директории 'Дистрибутив' xmla-файлы 12.xmla и 13.xmla. Для развернутых баз данных P543Imp 2 2 и p543v22 установить текущее имя SQL сервера и настроить режим олицетворения для текущего пользователя Windows (пользователь Windows должен обладать правами администратора).
- 5. Записать в 'C:\EMART\_RU\' директорию 'EXE' с исполняемым модулем Сервиса, находящуюся в директории 'Дистрибутив'.
- 6. В конфигурационном файле exe-модуля 'Emart RU.exe.config' в атрибуте 'Source' прописать имя текущего SQL сервера.
- 7. Записать в 'C:\EMART RU\' xsd-схемы из директории 'Дистрибутив' и исходные данные в формате xml, сформированные в соответствии с «Инструкцией по эксплуатации Сервиса «EMART. Раздельный учет».
- 8. Вывести на рабочий стол ярлык исполняемого модуля Сервиса (ярлык к файлу 'C:\EMART RU\EXE\Emart RU.exe').